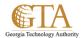

## Set Up Alerts

## **SET UP AN ALERT**

1. Navigate to the list or library and click the **List** or **Library** tab

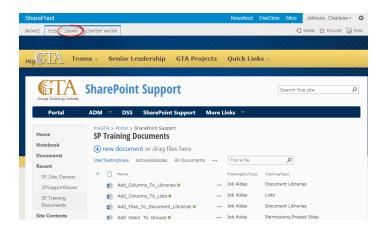

2. From the ribbon, click Alert Me

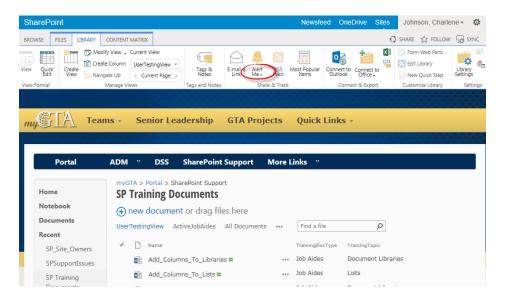

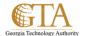

3. On the Alert Me drop down, select the alert you want, e.g. select **Set alert on this library**.

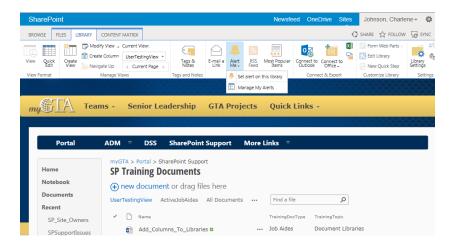

4. In the New Alerts box, enter the alert information e.g. the Change Type, When to Send Alerts, etc.

## Then click **OK**.

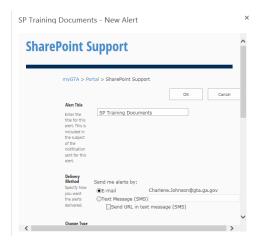

5. You will receive email confirmation that the alert is set-up

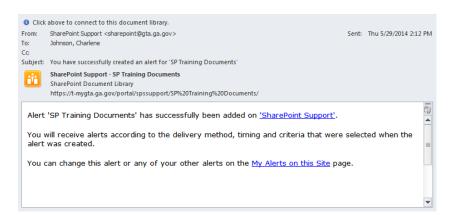